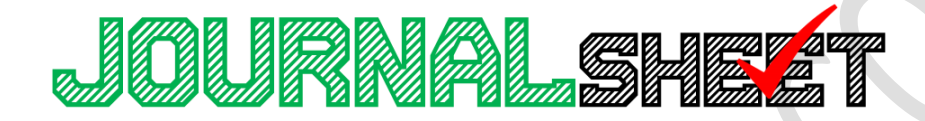

# **YOUR SPREADSHEET SOLUTION**

**USER GUIDE V3.21**

**SPREADSHEET APPLICATION**

# **Table of Contents**

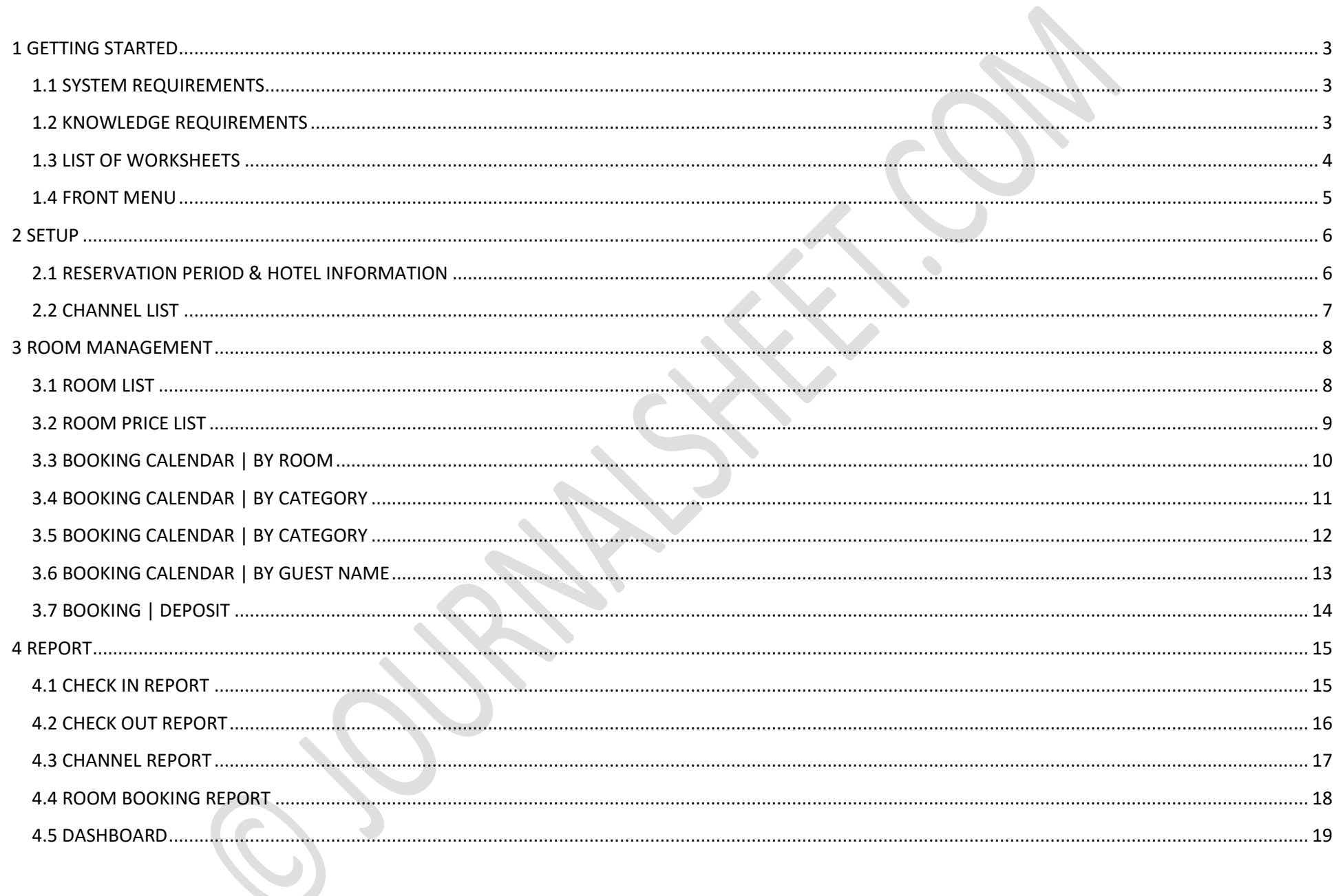

# <span id="page-2-0"></span>**1 GETTING STARTED**

# <span id="page-2-1"></span>**1.1 SYSTEM REQUIREMENTS**

Operating Systems and Microsoft Excel

- Windows Vista, 7, 8, 10 | Microsoft Excel 2010, 2013, 2016, 2019
- Mac OS X | Microsoft Excel 2011, 2016, 2019

# <span id="page-2-2"></span>**1.2 KNOWLEDGE REQUIREMENTS**

Microsoft Excel

DO NOT CUT/PASTE or DELETE/INSERT ROWS and COLUMNS inside tables. It could damage formula link and connection among worksheets.

YOU CAN DO COPY/PASTE from different EXCEL files or inside the file, but choose PASTE AS VALUES when pasting them.

# <span id="page-3-0"></span>**1.3 LIST OF WORKSHEETS**

Menu names might be different in model that you purchased because of additional features and updates.

### **Front Menu**

### **Setup**

- 1. Company Info
- 2. Channel List

### **Room Management**

- 1. Room List
- 2. Room Price List
- 3. Booking Calendar | Room
- 4. Booking Calendar | Category
- 5. Booking Calendar | Channel
- 6. Booking Calendar | Guest
- 7. Booking | Deposit

### **Report**

- 1. Check In Report
- 2. Check Out Report
- 3. Channel Report
- 4. Room Booking Report
- 5. Dashboard

# <span id="page-4-0"></span>**1.4 FRONT MENU**

Use this front menu to move between worksheets quickly

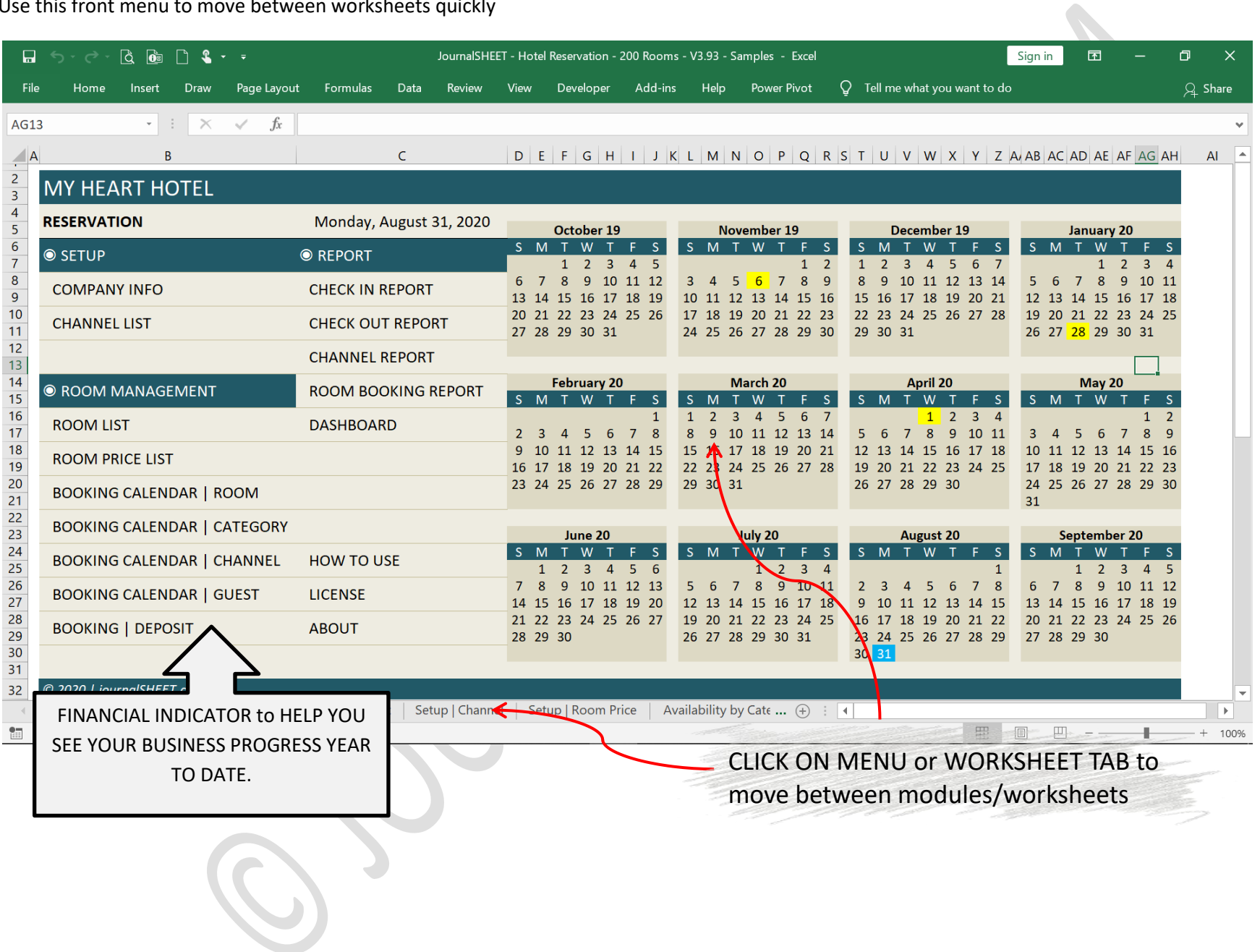

# <span id="page-5-0"></span>**2 SETUP**

Not every modules needs to be used and not every fields needs to be filled.

# <span id="page-5-1"></span>**2.1 RESERVATION PERIOD & HOTEL INFORMATION**

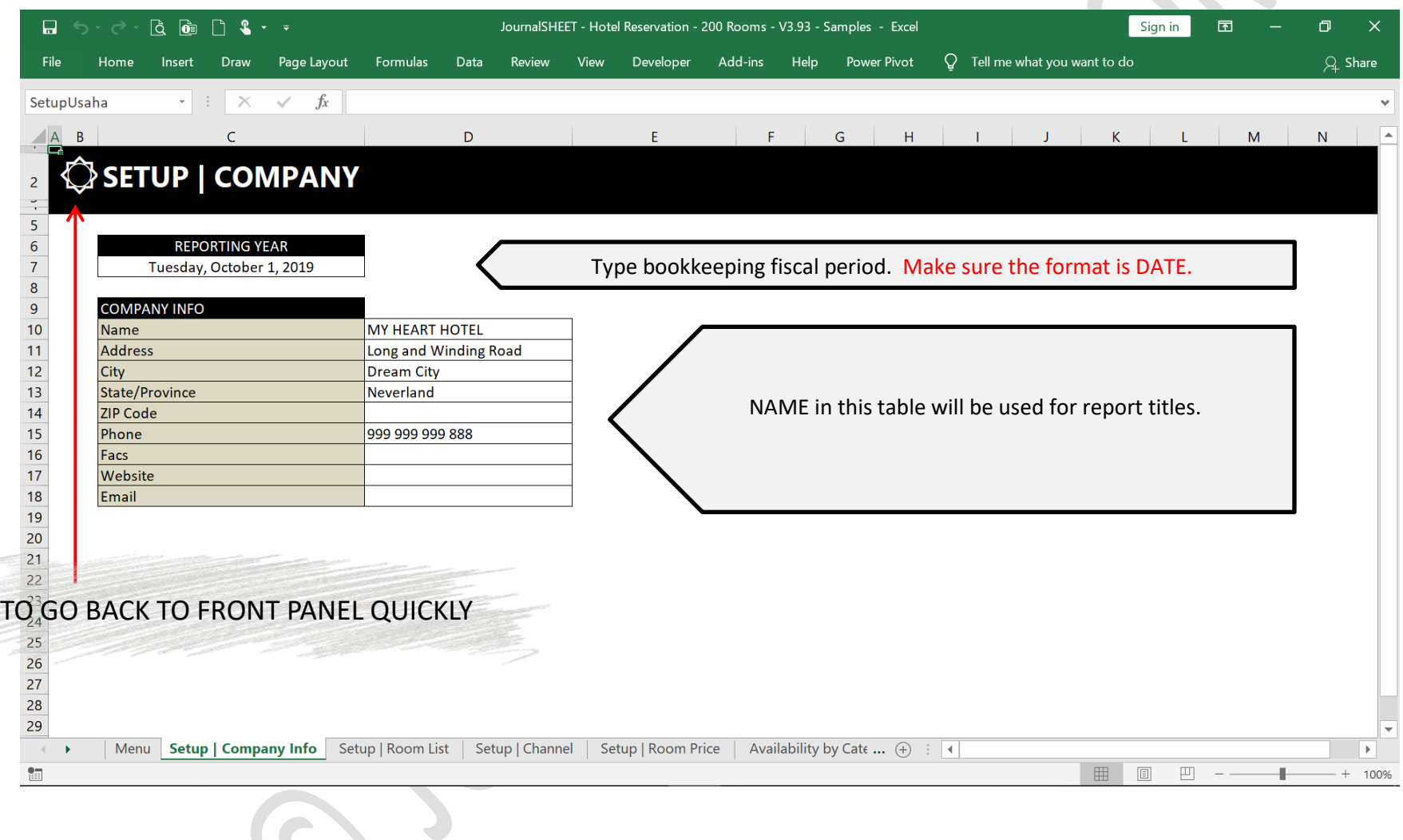

# <span id="page-6-0"></span>**2.2 CHANNEL LIST**

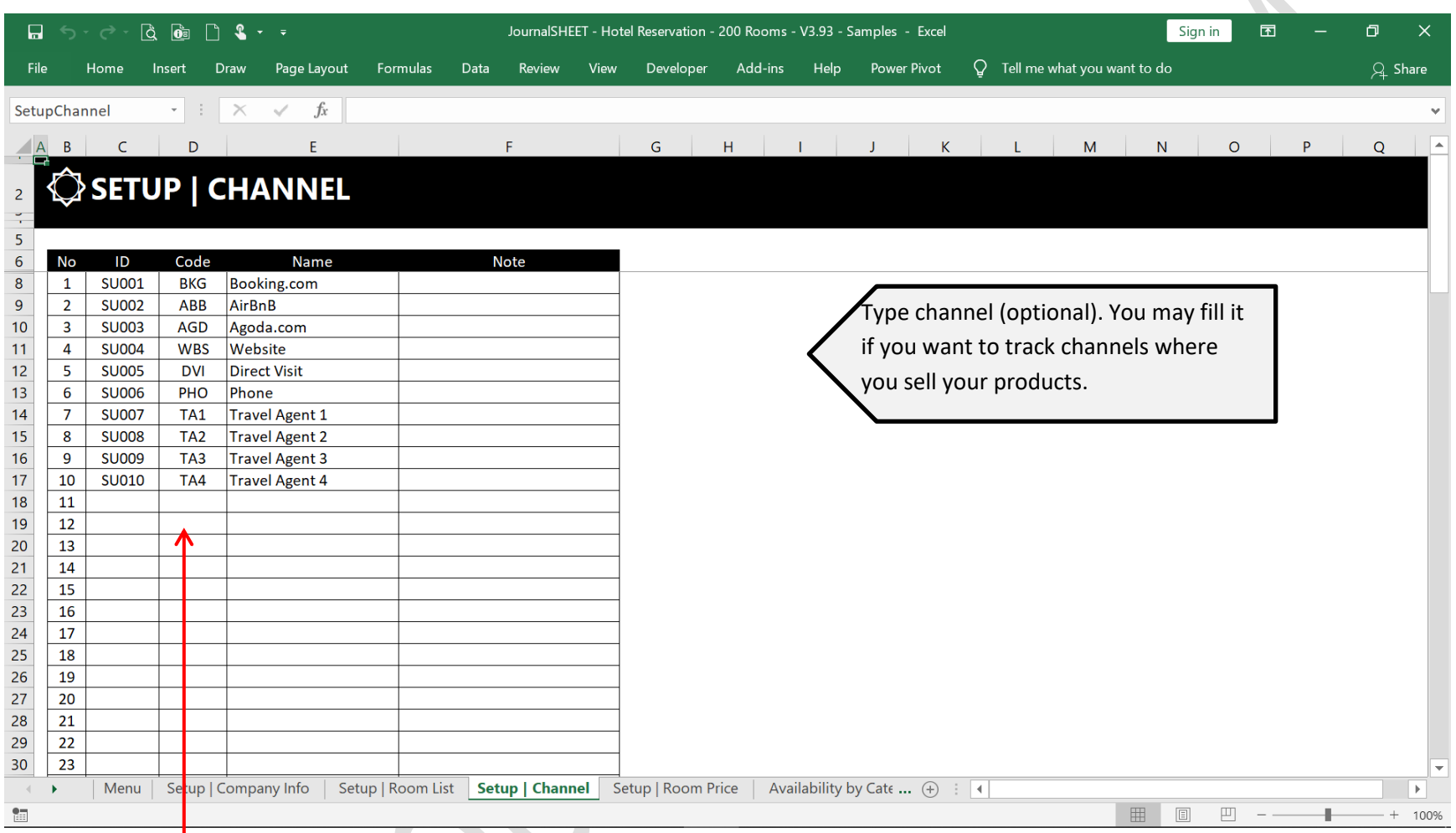

AS INITIAL IN BOOKING CALENDAR | CHANNEL MODULE

# <span id="page-7-0"></span>**3 ROOM MANAGEMENT**

# <span id="page-7-1"></span>**3.1 ROOM LIST**

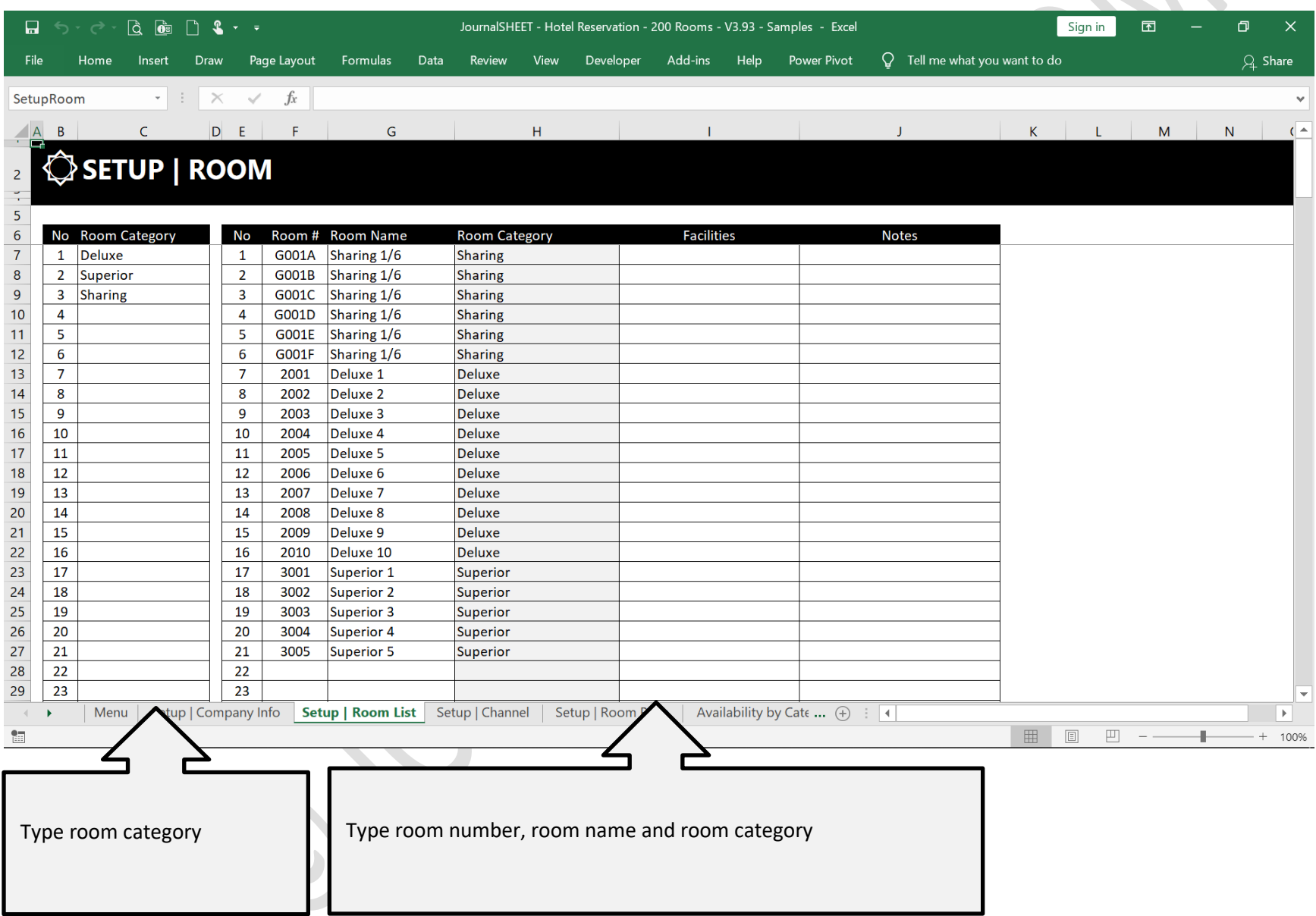

# <span id="page-8-0"></span>**3.2 ROOM PRICE LIST**

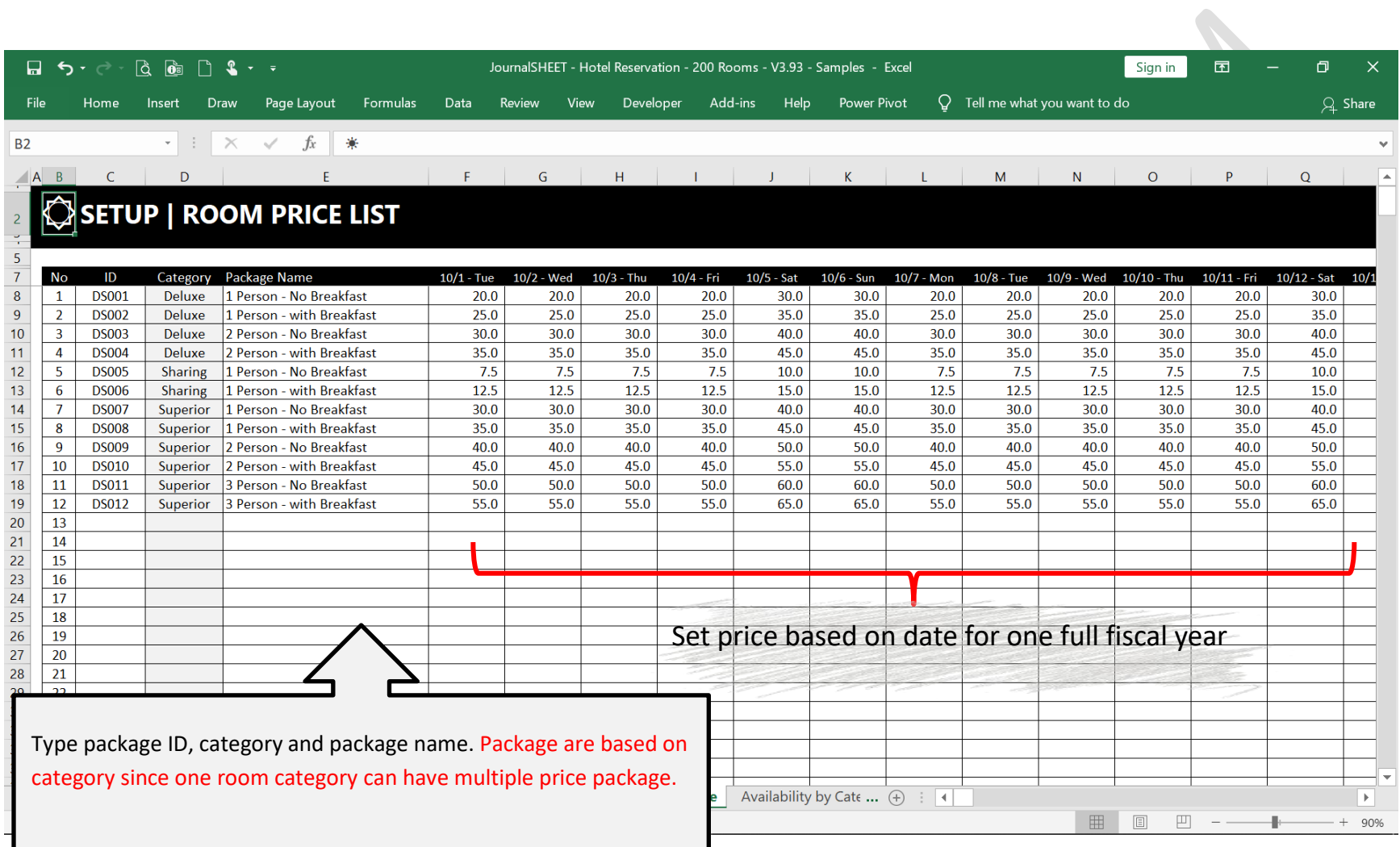

# <span id="page-9-0"></span>**3.3 BOOKING CALENDAR | BY ROOM**

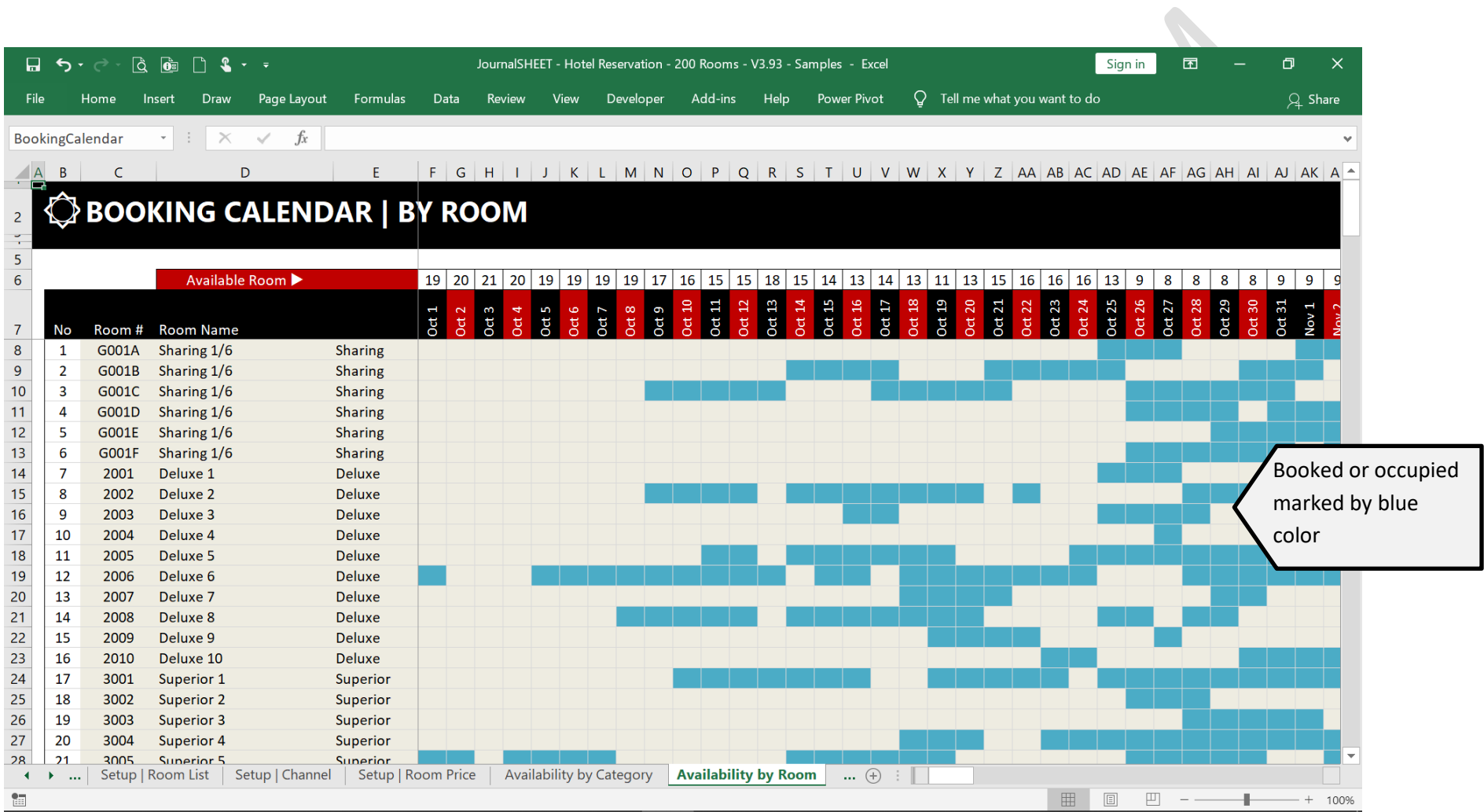

# <span id="page-10-0"></span>**3.4 BOOKING CALENDAR | BY CATEGORY**

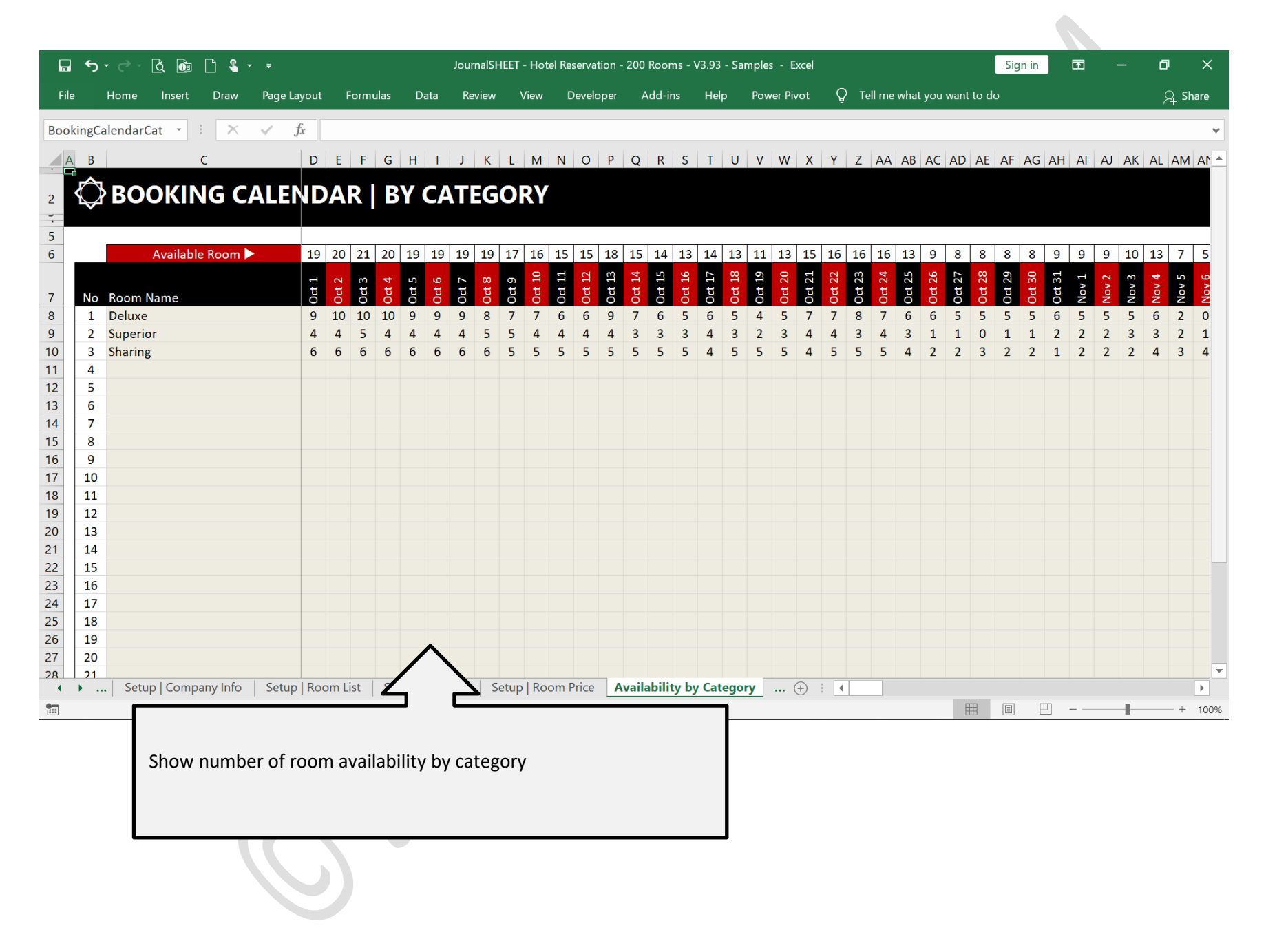

# <span id="page-11-0"></span>**3.5 BOOKING CALENDAR | BY CATEGORY**

# SELECT CHANNEL CODE TO MARK IT RED

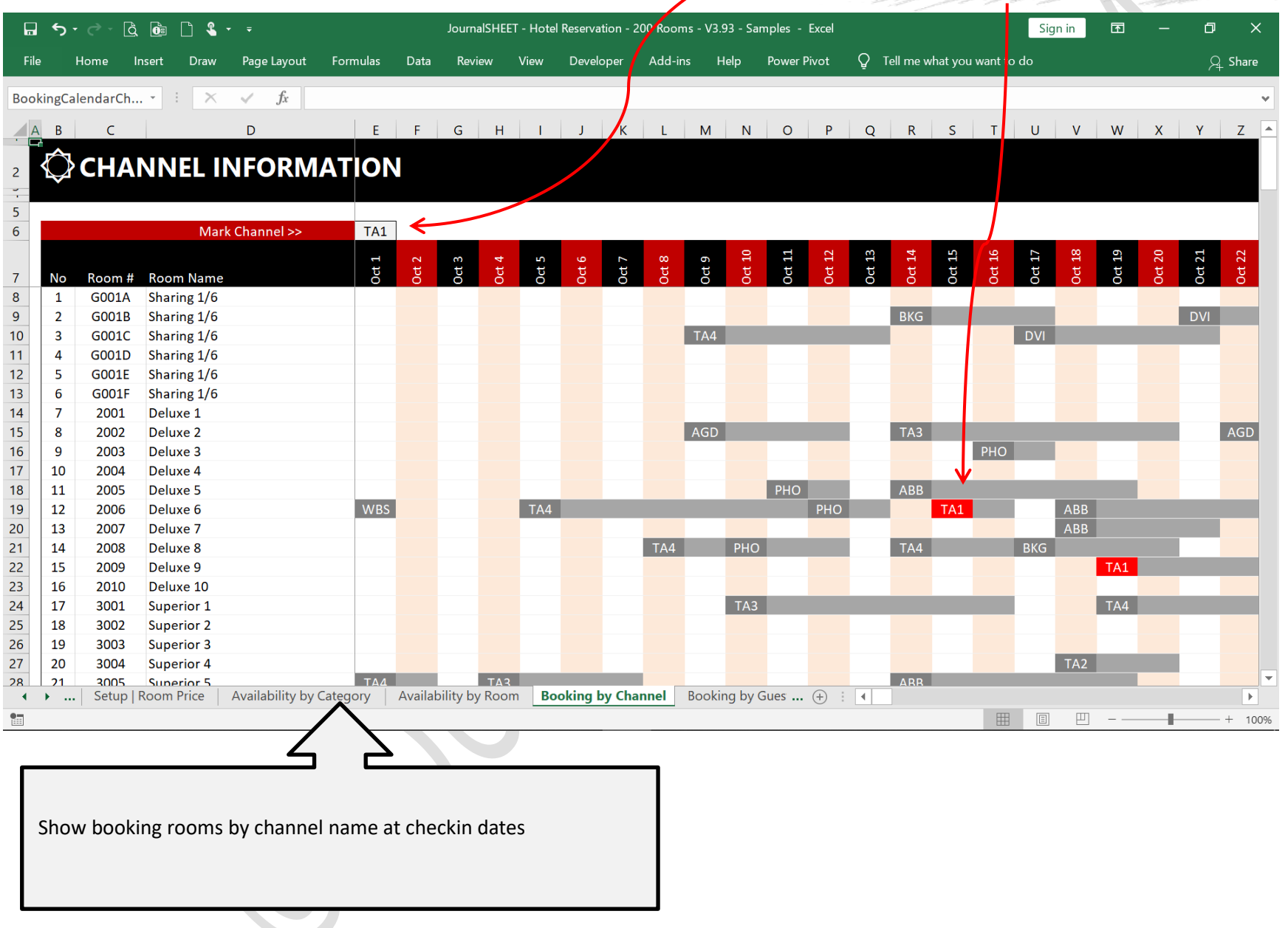

# <span id="page-12-0"></span>**3.6 BOOKING CALENDAR | BY GUEST NAME**

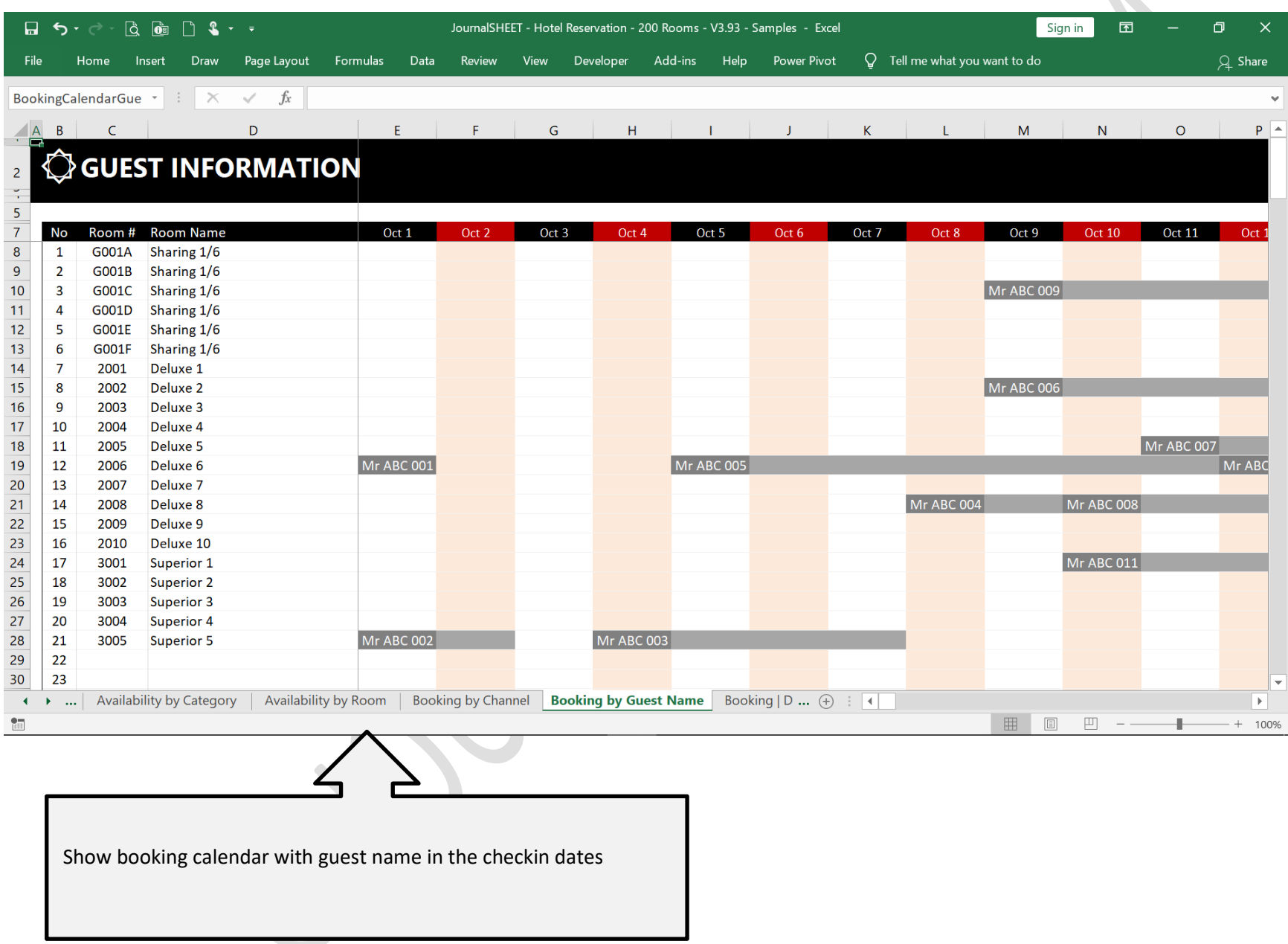

# <span id="page-13-0"></span>**3.7 BOOKING | DEPOSIT**

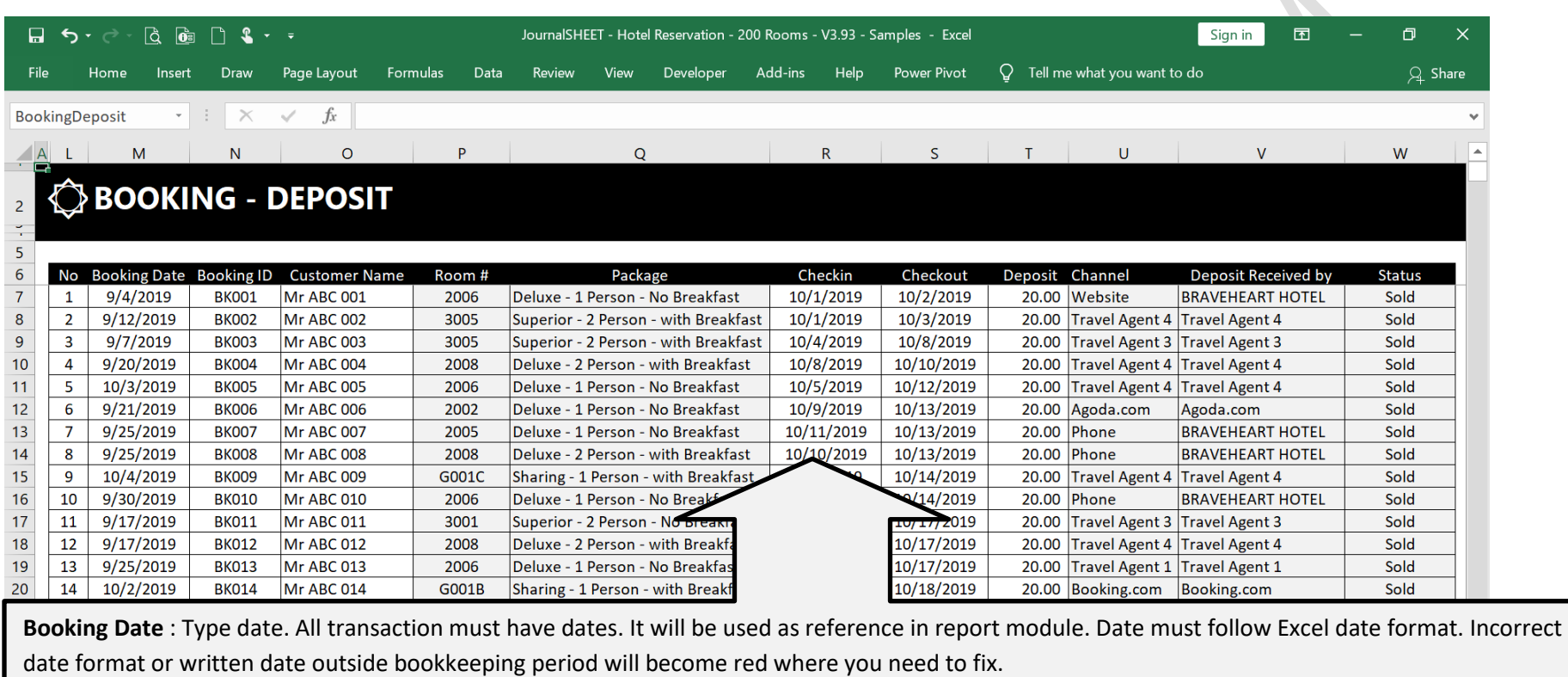

**Booking ID** : Set booking ID

**Customer Name** : *Optional*. You may select it if you want to print the invoice or track it in receivable module.

**Room #** : Select room number. You can set it to make one room unavailable. You can modify it later.

**Package :** Select taken package

**Checkin Date :** Type checkin Date

**Checkout Date :** Type checkout Date

**Deposit** : Type received deposit, either direct to your hotel or received by agent

**Channel** : Type travel agent

**Deposit Received By** : Type party who received deposit

**Status** : Type sold if guests are checkin and checkout from your hotel

# <span id="page-14-0"></span>**4 REPORT**

# <span id="page-14-1"></span>**4.1 CHECK IN REPORT**

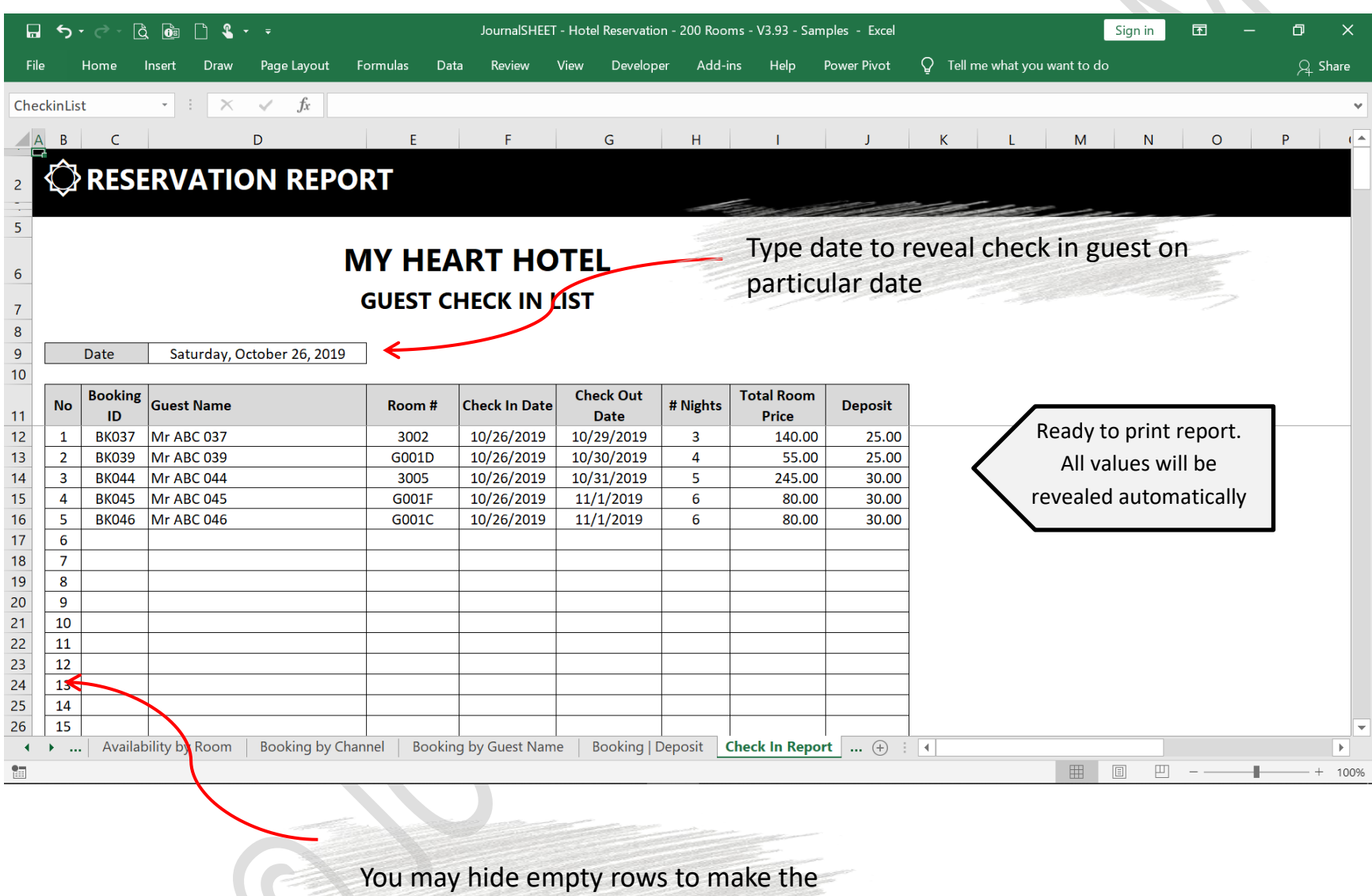

report look nice

# <span id="page-15-0"></span>**4.2 CHECK OUT REPORT**

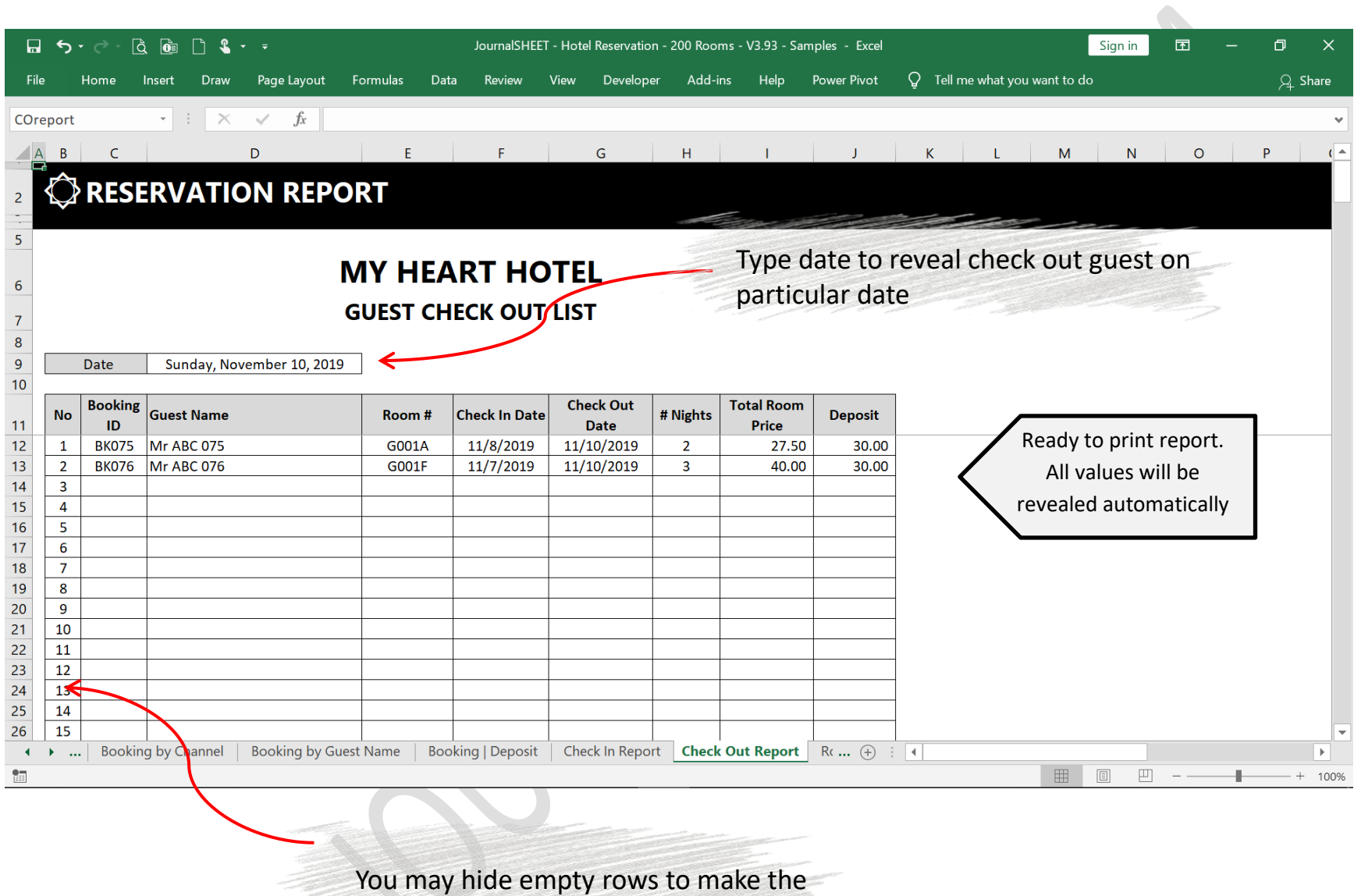

report look nice

# <span id="page-16-0"></span>**4.3 CHANNEL REPORT**

To see booking summary of each channel.

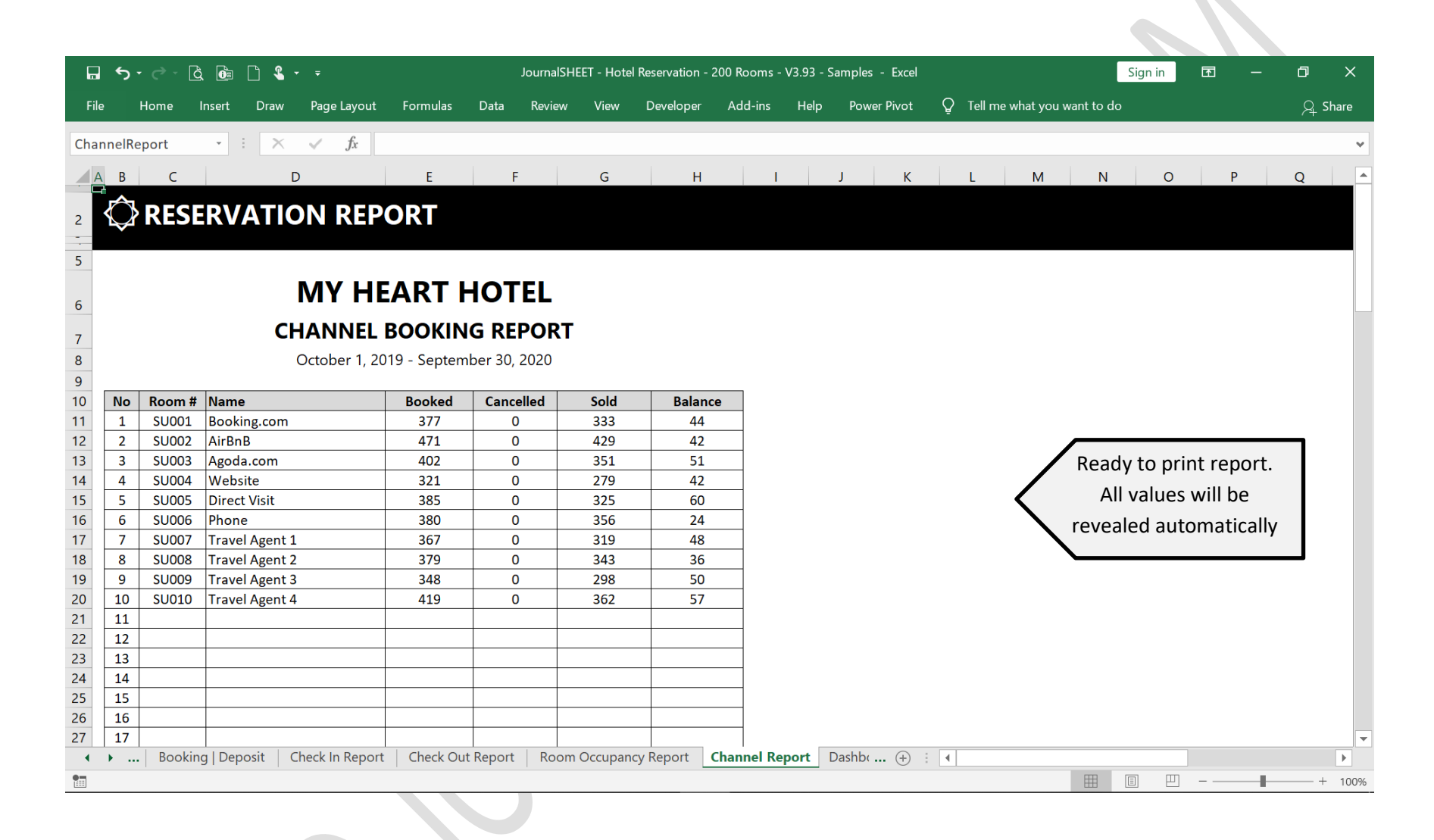

# <span id="page-17-0"></span>**4.4 ROOM BOOKING REPORT**

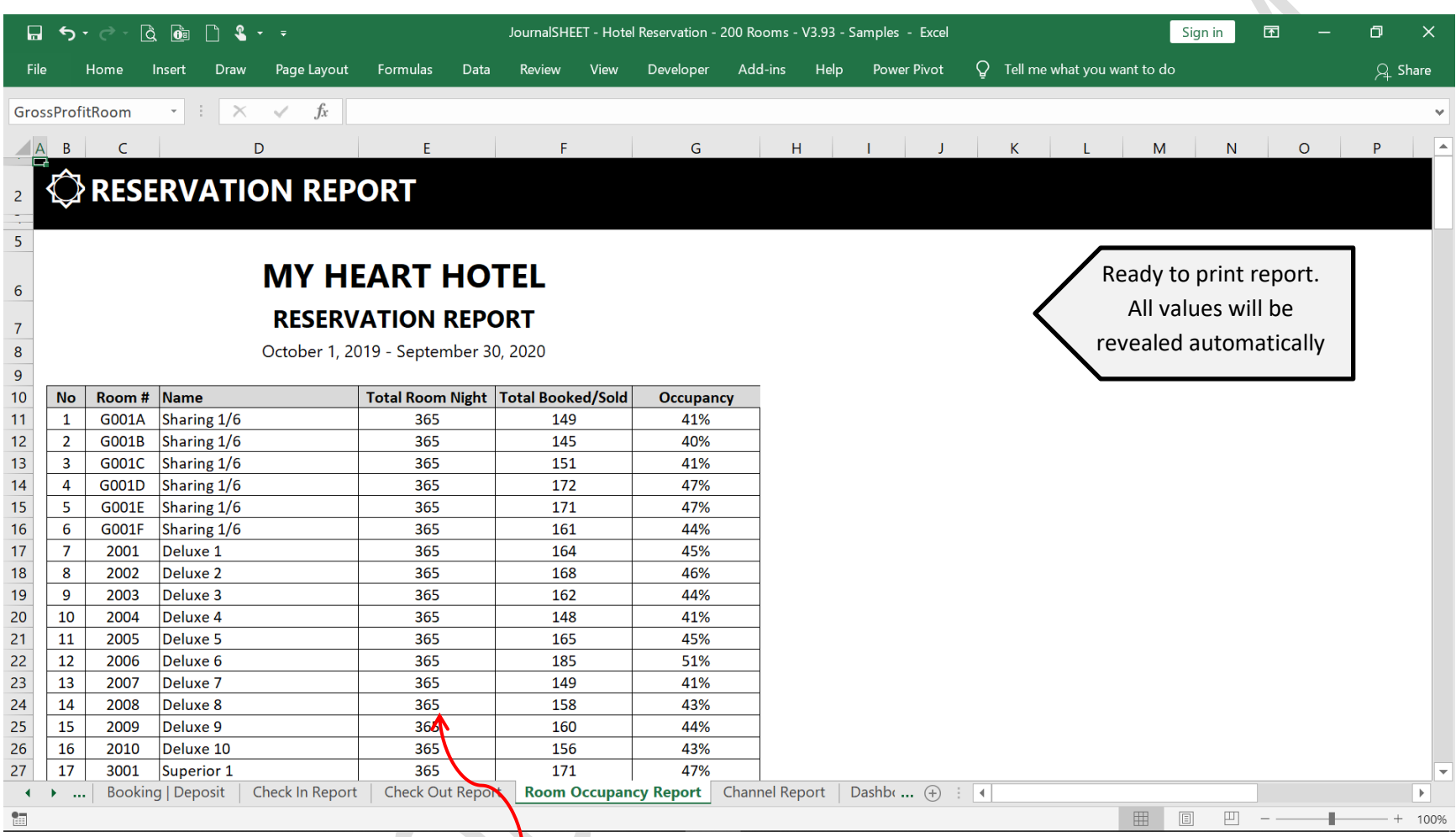

Fill with number of room night per year

 $\overline{\phantom{a}}$ 

## Fill with target revenue

### <span id="page-18-0"></span>**MY HEART HOTEL BOOKING SUMMARY - 2019/2020** Ready to print report. All values will be **CHANN** revealed automatically Revenue Target **By Bo AirBnB** 6,000.0 4,775.0 80% 14.000.00 **Travel Agent 4** 10.89% 8.367.5 84% 12,000.00 83% Agoda.com 10.44% 10,840.0 10,000.00 9,025.0 82% Direct Visit 10.00% 8,000.00 9.87% 10,310.0 82% Phone 6,000.00 8,642.5 86% By Booked Revenue 4,000.00 **AirBnB** 11.93% April 20 11,000.0 10,802.5 98% 2,000.00 May 20 10,000.0 9,687.5 97% Direct Visit 10.87% 9,090.0 91% **Travel Agent 4** 10.81% August 20 Avent July 20 **Anal 10 O** ivnezo Octobre, prentice 19 percent of the level of 12 percent of April 20 July 20 10,000.0 Agoda.com 10.81% 8,905.0 89% August 20 10,000.0 9.480.0 95% **Travel Agent 2** 9.88% September 20 10,000.0 9.260.0 93% **OCCUPANCY OCCUPANCY** Max Nights Booked Occ 44.1% October 19 651.0 195.0 30% 30%  $54\%$  53%  $52\%$  53% 53% 55% 53%  $48%$  $-0%$ 700.0 50% 28% November 19 630.0 316.0 50% 600.0 December 19 651.0 353.0 54% 500.0 **AVERAGE LENGTH OF STAY** January 20 630.0 336.0 53% 400.0 February 20 52% 651.0 340.0 4.04 days 300.0 March 20 630.0 336.0 53% April 20 651.0 344.0 53% 200.0 55% May 20 651.0 355.0 100.0 **CANCELLATION RATE** June 20 630.0 335.0 53%  $0.0$ October 19 entrender 19 entrend 12 explorer 12 entrend part 20 entre 12 une 20 **1** Mill 20 Avenue 20 Premier 20 July 20 651.0 310.0 48%

 $0.0%$ 

**19 |** P a g e j o u r n a l s h e e t . c o m

**PROJECTED REVENIZE** October 19 November 19 10.000.0 December 19 13,000.0 January 20 11,000.0 February 20 12,500.0 March 20 10,000.0 June 20 10,000.0

August 20

September 20

630.0

651.0

175.0

 $0.0$ 

28%

0%

# **THANK YOU**